# **Alkaes Minyaa Workflows Home**

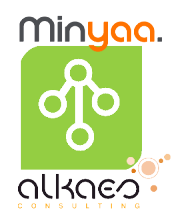

The **Alkaes Minyaa Workflows** Plugin provides a set of features around Workflows It will allow you to enhance the capacities of your Workflows.

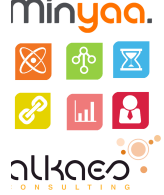

**Minyaa Workflows** provides new capacities to JIRA, using powerful of Workflows definitions ...

- Different Workflow Functions
- A new Workflow Editor (Text mode) with the support of more OSWorkflow features,
- An enhanced Auto-Transition Management
- and more ...

### **[Align your Workflows to your Business](https://doc.alkaes.fr/display/ALKMW/Align+your+Workflows+to+your+Business)**

Stop to be limited, and use all possibilities allowed with JIRA Workflows

#### **[Workflows Concepts](https://doc.alkaes.fr/display/ALKMW/Workflows+Concepts)**

Workflows is not only Steps and Transitions, but it is a little more sophisticate.

#### **[Workflow Editor](https://doc.alkaes.fr/display/ALKMW/Workflow+Editor)**

With just a few enhancements, the default Worklow Editor can highlight some additional concept.

#### **[Auto-Transition Management](https://doc.alkaes.fr/display/ALKMW/Auto-Transition+Management)**

Discover Auto-Transition Management and imagine how you will be able to improve your workflows.

- [Auto-Transition Concepts](https://doc.alkaes.fr/display/ALKMW/Auto-Transition+Concepts)
- [Auto-Transition Manager](https://doc.alkaes.fr/display/ALKMW/Auto-Transition+Manager)
- [Auto-Transition Service](https://doc.alkaes.fr/display/ALKMW/Auto-Transition+Service)

### **[Permission controlled by Workflow](https://doc.alkaes.fr/display/ALKMW/Permission+controlled+by+Workflow)**

Based on same mechanism as Permissions on Worklog https://doc.alkaes.fr/display/ALKMT /Permissions+on+Worklog in Minyaa Time , your workflow may provide more sophisticated permissions https://doc.alkaes.fr/display/ALKMW/Permission+controlled+by+Workflow for Delete or Edit actions.

- [Is Issue Deletable](https://doc.alkaes.fr/display/ALKMW/Is+Issue+Deletable)
- [Is Issue Editable](https://doc.alkaes.fr/display/ALKMW/Is+Issue+Editable)
- [And evaluated by Conditions](https://doc.alkaes.fr/display/ALKMW/And+evaluated+by+Conditions)

## **[Progress Workflow by Customfield](https://doc.alkaes.fr/display/ALKMW/Progress+Workflow+by+Customfield)**

### **[Workflow Conditions \(Minyaa Workflows\)](https://doc.alkaes.fr/pages/viewpage.action?pageId=2097632)**

Some useful Workflows Conditions

- [Evaluating Issue Context](https://doc.alkaes.fr/display/ALKMW/Evaluating+Issue+Context) Conditions based on Issue Context (Attributes, ...)
	- <sup>o</sup> [Block Linked Issues](https://doc.alkaes.fr/display/ALKMW/Block+Linked+Issues)  Condition to block a Transition depending on Status of Linked Issue.
	- <sup>o</sup> [Date Reached](https://doc.alkaes.fr/display/ALKMW/Date+Reached) Condition based on Date.
	- <sup>o</sup> [Project Condition](https://doc.alkaes.fr/display/ALKMW/Project+Condition)  Condition on a specified Project.
	- <sup>o</sup> [RegExp Pattern Condition](https://doc.alkaes.fr/display/ALKMW/RegExp+Pattern+Condition) Condition based on a Pattern of Regular Expression

**Older versions ...** ന

> For previous versions of Minyaa Workflow (Minyaa Suite 3.x), please refer to [Min](http://www.minyaa.com/documentation/latest/Features/ModuleWorkflows/index.html) [yaa Workflow 3.5.x](http://www.minyaa.com/documentation/latest/Features/ModuleWorkflows/index.html) .

**All features ...**

- [Align your Workflows to](https://doc.alkaes.fr/display/ALKMW/Align+your+Workflows+to+your+Business)  [your Business](https://doc.alkaes.fr/display/ALKMW/Align+your+Workflows+to+your+Business)
- [Workflows Concepts](https://doc.alkaes.fr/display/ALKMW/Workflows+Concepts)
- [Workflow Editor](https://doc.alkaes.fr/display/ALKMW/Workflow+Editor)
- [Auto-Transition](https://doc.alkaes.fr/display/ALKMW/Auto-Transition+Management) 
	- [Management](https://doc.alkaes.fr/display/ALKMW/Auto-Transition+Management)
		- [Auto-Transition](https://doc.alkaes.fr/display/ALKMW/Auto-Transition+Concepts)  **[Concepts](https://doc.alkaes.fr/display/ALKMW/Auto-Transition+Concepts)**
		- [Auto-Transition](https://doc.alkaes.fr/display/ALKMW/Auto-Transition+Manager)
		- **[Manager](https://doc.alkaes.fr/display/ALKMW/Auto-Transition+Manager)**
		- [Auto-Transition](https://doc.alkaes.fr/display/ALKMW/Auto-Transition+Service)
		- **[Service](https://doc.alkaes.fr/display/ALKMW/Auto-Transition+Service)**
- Permission controlled by **[Workflow](https://doc.alkaes.fr/display/ALKMW/Permission+controlled+by+Workflow)** 
	- <sup>o</sup> [Is Issue Deletable](https://doc.alkaes.fr/display/ALKMW/Is+Issue+Deletable)
		- <sup>o</sup> [Is Issue Editable](https://doc.alkaes.fr/display/ALKMW/Is+Issue+Editable)
		- [And evaluated by](https://doc.alkaes.fr/display/ALKMW/And+evaluated+by+Conditions) 
			- **[Conditions](https://doc.alkaes.fr/display/ALKMW/And+evaluated+by+Conditions)**
- Progress Workflow by **[Customfield](https://doc.alkaes.fr/display/ALKMW/Progress+Workflow+by+Customfield)**
- [Evaluating Issue Role](https://doc.alkaes.fr/display/ALKMW/Evaluating+Issue+Role) Conditions based Issue Roles (Assignee, Reporter, ...)
	- <sup>o</sup> [Allow Leader](https://doc.alkaes.fr/display/ALKMW/Allow+Leader)  Condition for allowing only Project Leader.
	- [Allow Reporter](https://doc.alkaes.fr/display/ALKMW/Allow+Reporter)  Condition for allowing only Issue Reporter.
	- [Assigning Conditions](https://doc.alkaes.fr/display/ALKMW/Assigning+Conditions)  Conditions for allowing only if the Issue is Assigned or Not assigned.
- [Evaluating something lese](https://doc.alkaes.fr/display/ALKMW/Evaluating+something+lese) Conditions used for more complex cases <sup>o</sup> [Activity and Unactivity Condition](https://doc.alkaes.fr/display/ALKMW/Activity+and+Unactivity+Condition) — Conditions based on Activity or Inactivity on a Issue.
	- <sup>o</sup> [Flag Condition](https://doc.alkaes.fr/display/ALKMW/Flag+Condition)  Condition to allow only a Flag is passed.

# **[Workflow Validators \(Minyaa Workflows\)](https://doc.alkaes.fr/pages/viewpage.action?pageId=2097700)**

#### Some useful Workflows Validators

- [Fibonacci Resolution](https://doc.alkaes.fr/display/ALKMW/Fibonacci+Resolution) Validator based on Comment / Resolution and Fibonacci Suite
- [On Resolution Comments](https://doc.alkaes.fr/display/ALKMW/On+Resolution+Comments) Validator based on Comment  $\bullet$ 
	- [Selected Fix Version Count Validator](https://doc.alkaes.fr/display/ALKMW/Selected+Fix+Version+Count+Validator) Validator on Nb of selected Versions (Fix or Affected)

# **[Workflow Post-Functions \(Minyaa Workflows\)](https://doc.alkaes.fr/pages/viewpage.action?pageId=14647302)**

#### Some useful Workflows Post-Functions

- **[Inherit Field values from Parent Issue](https://doc.alkaes.fr/display/ALKMW/Inherit+Field+values+from+Parent+Issue)** 
	- <sup>o</sup> [Inherit Priority](https://doc.alkaes.fr/display/ALKMW/Inherit+Priority)  Post-Function for inherit Priority from Parent Issue
	- <sup>o</sup> [Inherit Component](https://doc.alkaes.fr/display/ALKMW/Inherit+Component) Post-Function for inherit Component from Parent Issue
	- <sup>o</sup> [Inherit Fix or Affected Versions](https://doc.alkaes.fr/display/ALKMW/Inherit+Fix+or+Affected+Versions) Post-Function for inherit Fix Version or Affected Versionfrom Parent Issue <sup>o</sup> [Inherit CustomFields](https://doc.alkaes.fr/display/ALKMW/Inherit+CustomFields) — Post-Function for inherit Customfields from Parent Issue
- [Manage Auto-Transition](https://doc.alkaes.fr/display/ALKMW/Manage+Auto-Transition)
	- [Auto-Transition \(Issues\)](https://doc.alkaes.fr/pages/viewpage.action?pageId=2097354) Post-Function to initiate auto-transition in linked issues
	- [Auto-Transition \(SubTask\)](https://doc.alkaes.fr/pages/viewpage.action?pageId=2097352) Post-Function to transition Sub-Task
	- <sup>o</sup> [Flagged Auto Transition](https://doc.alkaes.fr/display/ALKMW/Flagged+Auto+Transition) Post-Function to initiate a transition hidden by Flag **Condition**
- [Propagate Post-Functions](https://doc.alkaes.fr/display/ALKMW/Propagate+Post-Functions)

 $\frac{6}{9}$  [Propagate Any Fields](https://doc.alkaes.fr/display/ALKMW/Propagate+Any+Fields) — Post-Function to propagate some of System or Custom Fields from the current Issue to linked Issues.

- [Miscellaneous ...](https://doc.alkaes.fr/pages/viewpage.action?pageId=14647430)
	- <sup>o</sup> [Back to Previous Step](https://doc.alkaes.fr/display/ALKMW/Back+to+Previous+Step) Post-Function allowing a transition Back To Previous Step. o [Move Issue Function](https://doc.alkaes.fr/display/ALKMW/Move+Issue+Function) — Post-Function allowing in a transition to Move an Issue to another Project/Issue Type .

# **Statistic Transition Report**

To know which transition occurred on a list of issues ... Run Report the **[Statistic Transition Report](http://www.minyaa.com/documentation/latest/Features/ModuleWorkflows/TransitionReport.html)** .

# **Issues Validation**

In previous version of JIRA, it was possible implement an Issue Validation for Edit and Create operation, but with the evolution of In Line Editing and some other, it was no more possible to support this mechanism.

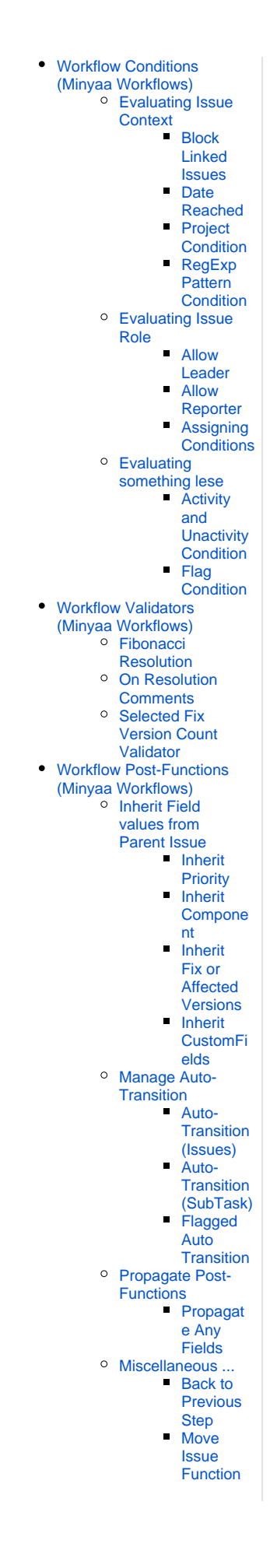